### CS 696 Emerging Web and Mobile Technologies Spring Semester, 2011 Doc 12 PhoneGap API Mar 8, 2011

Copyright ©, All rights reserved. 2011 SDSU & Roger Whitney, 5500 Campanile Drive, San Diego, CA 92182-7700 USA. OpenContent [\(http://](http://www.opencontent.org/opl.shtml) [www.opencontent.org/opl.shtml\)](http://www.opencontent.org/opl.shtml) license defines the copyright on this document.

#### **References**

PhoneGap documentation, http://docs.phonegap.com/index.html

# **PhoneGap API**

Accelerometer Camera **Compass Contacts Device Events** File **Geolocation** Media Network **Notification** Storage

Provides JavaScript access

Not all platforms have access to all API

# **Debugging JavaScript in PhoneGap**

No debugger

Use

console.log() alert()

# **PhoneGap JavaScript console.log(text)**

iPhone

Output in console "Console" item in "Run" menu Android

Use LogCat

Open DDMS view "Window" menu, "Open Perspective" item then "Other" then "DDMS"

If don't have LogCat view then "Window>"Show View">"LogCat"

### **PhoneGap Documentation etc.**

PhoneGap API documentation contains examples of each function

http://docs.phonegap.com/index.html

PhoneGap News Group http://groups.google.com/group/phonegap

## **Geolocation API**

[geolocation.getCurrentPosition](http://docs.phonegap.com/phonegap_geolocation_geolocation.md.html#geolocation.getCurrentPosition) [geolocation.watchPosition](http://docs.phonegap.com/phonegap_geolocation_geolocation.md.html#geolocation.watchPosition) [geolocation.clearWatch](http://docs.phonegap.com/phonegap_geolocation_geolocation.md.html#geolocation.clearWatch)

#### Methods **Arguments**

[geolocationSuccess](http://docs.phonegap.com/phonegap_geolocation_geolocation.md.html#geolocationSuccess) (function) [geolocationError](http://docs.phonegap.com/phonegap_geolocation_geolocation.md.html#geolocationError) (function) [geolocationOptions](http://docs.phonegap.com/phonegap_geolocation_geolocation.md.html#geolocationOptions) (Hash)

# **Example**

```
 <script type="text/javascript" charset="utf-8">
```
function onBodyLoad() { document.addEventListener("deviceready",onDeviceReady,false);}

```
 function onDeviceReady() {
 navigator.geolocation.getCurrentPosition(onSuccess, onError); }
```

```
 function onSuccess(position) {
   var element = document.getElementById('geolocation');
  element.innerHTML = 'Latitude: ' + position.coords.latitude + '<br />' +
               'Longitude: ' + position.coords.longitude + '<br />';
 }
 function onError(error) {
```

```
alert('code: ' + error.code + '\n' + 'message: ' + error.message + '\n');
  } 
  </script>
 </head>
 <body onload="onBodyLoad()"> <p id="geolocation">Finding geolocation...</p>
 </body>
```

```
</html>
```
# **Output**

Latitude: 32.76558 Longitude: -117.073042 Altitude: 156.034813 Accuracy: 17.068495 Altitude Accuracy: 23.164149 Heading: -1 Speed: 0 Timestamp: Thu Jan 15 1970 16:58:58 GMT-0800 (PST)

on iPhone continued to get new readings in the console

### **Storage**

PhoneGap supports [W3C Web SQL](http://dev.w3.org/html5/webdatabase/) [Database](http://docs.phonegap.com/phonegap_storage_storage.md.html#Database) (SQL) Local Storage (Key-value pairs) API same as covered earlier

Android iOS BlackBerry WebWorks (OS 6.0+)

# **Example**

```
function populateDB(tx) {
   tx.executeSql('DROP TABLE DEMO');
   tx.executeSql('CREATE TABLE IF NOT EXISTS DEMO (id unique, data)');
    tx.executeSql('INSERT INTO DEMO (id, data) VALUES (1, "First row")');
    tx.executeSql('INSERT INTO DEMO (id, data) VALUES (2, "Second row")');
}
```

```
function errorCB(err) {
   alert("Error processing SQL: "+err.code);
}
```

```
function successCB() {
   alert("success!");
```

```
}
```
var db = window[.openDatabase\(](http://docs.phonegap.com/phonegap_storage_storage.md.html#openDatabase)["Database"](http://docs.phonegap.com/phonegap_storage_storage.md.html#Database), "1.0", "PhoneGap Demo", 200000); db.transaction(populateDB, errorCB, successCB);

Tuesday, March 8, 2011

### **Alerts**

```
 function alertDismissed() {
 }
```

```
 function showAlert() {
   navigator.notification.alert(
    'You are the winner!', // message
    alertDismissed, // callback
    'Game Over', // title
     'Done' // buttonName
   );
 } </script>
```
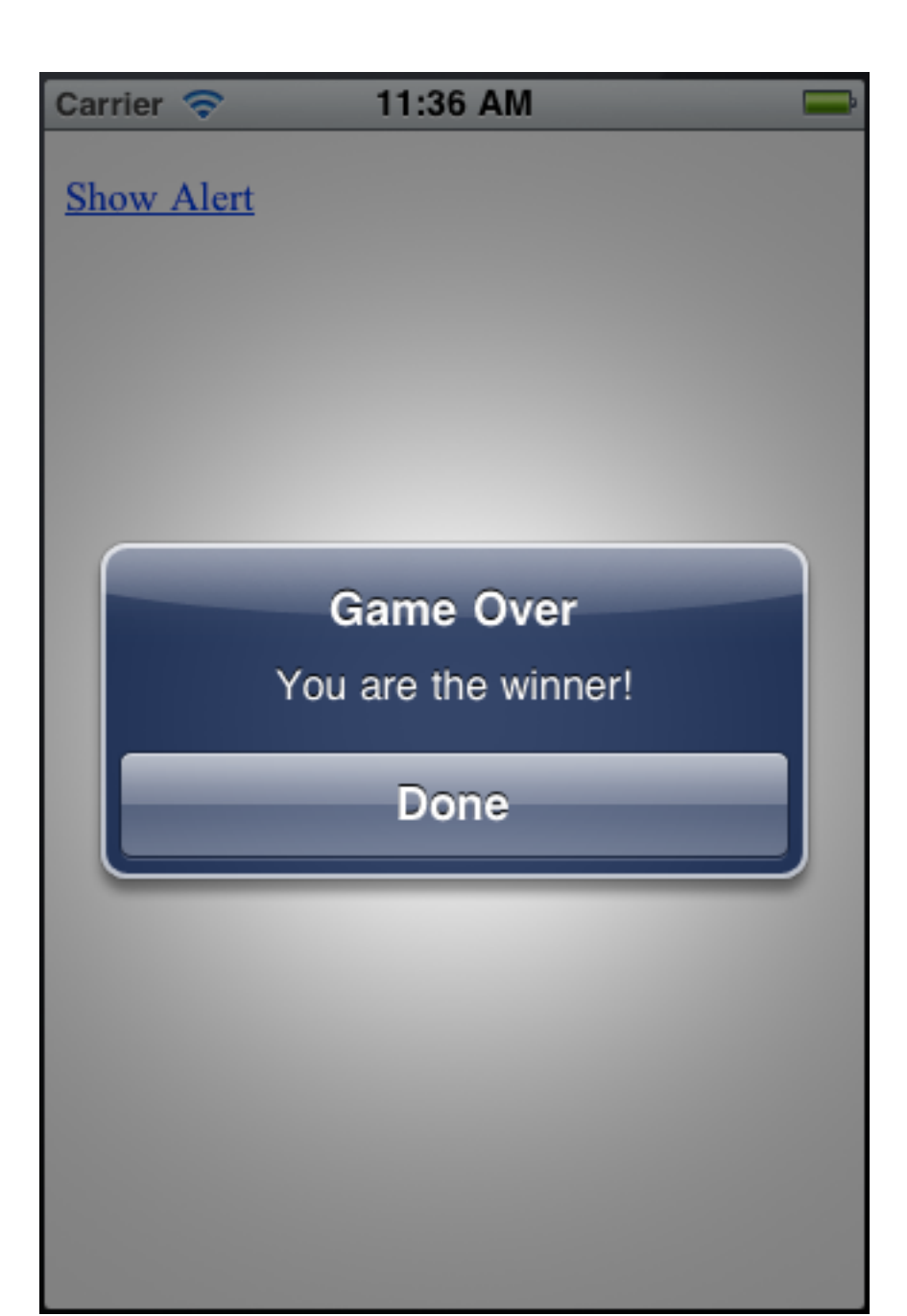

```
 </head>
```

```
<body onload="onLoad()">
```
 <p><a href="#" onclick="showAlert(); return false;">Show Alert</a></p> </body> </html>

Tuesday, March 8, 2011

Example from http://docs.phonegap.com/phonegap\_notification\_notification.md.html

### **Network**

Just determines If the device is on-line Type of connection If can reach a given domain

[network.isReachable](http://docs.phonegap.com/phonegap_network_network.md.html#network.isReachable)[\(reachableHostname,](http://docs.phonegap.com/phonegap_network_network.md.html#reachableHostname) [reachableCallback,](http://docs.phonegap.com/phonegap_network_network.md.html#reachableCallback) [\[reachableOptions\]](http://docs.phonegap.com/phonegap_network_network.md.html#reachableOptions))

```
function reachableCallback(reachability) {
   var networkState = reachability.code || reachability;
  var states = \{\};[NetworkStatus.NOT_REACHABLE] = 'No network connection';
  [NetworkStatus.REACHABLE_VIA_CARRIER_DATA_NETWORK] =
        'Carrier data connection';
  [NetworkStatus.REACHABLE_VIA_WIFI_NETWORK] = 'WiFi connection';
```

```
 alert('Connection type: ' + states[networkState]);
```

```
}
```
navigator[.network.isReachable\(](http://docs.phonegap.com/phonegap_network_network.md.html#network.isReachable)'phonegap.com', [reachableCallback\)](http://docs.phonegap.com/phonegap_network_network.md.html#reachableCallback);

### **Media**

PhoneGap Media only supported on Android

HTML 5 media supported on iOS and Android

## **Files**

#### **FileReader**

Android, BlackBerry WebWorks 5.0 +, iOS

**FileWriter** 

Android, BlackBerry WebWorks 5.0 +, iOS

**FileTransfer** 

Android, BlackBerry WebWorks 5.0 + Upload files via HTTP, HTTPS

# **Writing a file**

```
 function writeFile() {
 var paths = navigator.fileMgr.getRootPaths();
     var writer = new FileWriter(paths[0] + "write.txt");
     writer.onwrite = writeSuccess;
      writer.onerror = fail;
      writer.write("some sample text");
 }
```

```
 function writeSuccess() {
     console.log("Write has succeeded");
 }
```

```
 function fail(evt) {
    console.log("fail: " + evt.target.error.code);
 }
```
Works fine on Android Did not work on iPhone (did once but could not reproduce result)

# **Reading a file**

```
 function fail(evt) {
   console.log("fail: " + evt.target.error.code);
 }
  function readLoad(evt) {
       console.log("readLoad: " + evt.target.result);
 }
  function readFile() {
       console.log("read");
       var paths = navigator.fileMgr.getRootPaths();
      var reader = new FileReader();
       reader.onerror = fail;
      reader.onload = readLoad;
      reader.readAsText(paths[0] + "write.txt");
   }
```
#### **Camera** camera.getPicture

Access to device camera Take pictures Access pictures in Photo library

You application resumes after camera/Photo Library is done

```
Android
iOS
BlackBerry WebWorks (OS 5.0+)
Palm (?)
```
Each platform has quirks

Android Quirks

Ignores the allowEdit parameter.

[Camera.](http://docs.phonegap.com/phonegap_camera_camera.md.html#Camera)PictureSourceType.PHOTOLIBRARY and [Camera.](http://docs.phonegap.com/phonegap_camera_camera.md.html#Camera)PictureSourceType.SAVEDPHOTOALBUM both display the same photo album.

# **Camera Example**

```
 function capturePhoto() {
    navigator.camera.getPicture(onPhotoDataSuccess, onFail, { quality: 50 });
 }
```

```
 function onPhotoDataSuccess(imageData) {
   var smallImage = document.getElementById('smallImage');
   smallImage.style.display = 'block';
   smallImage.src = "data:image/jpeg;base64," + imageData;
  }
  <body onload="onLoad()">
   <button onclick="capturePhoto();">Capture Photo</button> <br>
   <img style="display:none;width:60px;height:60px;" id="smallImage" src="" />
  </body>
</html>
 function onFail(mesage) {
      alert('Failed because: ' + message);
   }
```
### **Accelerometer**

Get motion in x, y, z direction

**Methods** [accelerometer.getCurrentAcceleration](http://docs.phonegap.com/phonegap_accelerometer_accelerometer.md.html#accelerometer.getCurrentAcceleration) [accelerometer.watchAcceleration](http://docs.phonegap.com/phonegap_accelerometer_accelerometer.md.html#accelerometer.watchAcceleration) [accelerometer.clearWatch](http://docs.phonegap.com/phonegap_accelerometer_accelerometer.md.html#accelerometer.clearWatch)

Android BlackBerry WebWorks (OS 5.0+) iOS

# **Accelerometer Example**

```
var watchID = null;
 function startWatch() {
   var options = \{ frequency: 3000 \};watchID = navigator.accelerometer.watchAcceleration(onSuccess, onError, options);
 }
```
21

```
 function onSuccess(acceleration) {
      var element = document.getElementById('accelerometer');
     element.innerHTML = 'Acceleration X: ' + acceleration.x + ' <br/> ' <br/> ' <br> +'Acceleration Y: ' + acceleration.y + '<br />>' +
                  'Acceleration Z: ' + acceleration Z + '<br />' +
                  'Timestamp: ' + acceleration.timestamp + '<br />';
 }
```

```
 </script>
```

```
 </head>
```

```
 <body onload="onLoad()">
  <div id="accelerometer">Waiting for accelerometer...</div>
 </body>
```
## **Accelerometer Example**

```
 function stopWatch() {
   if (watchID) {
      navigator.accelerometer.clearWatch(watchID);
     watchID = null; }
 }
 function onError() {
   alert('onError!');
 }
```
### **Compass**

Get the current direction device is pointing

**Methods** [compass.getCurrentHeading](http://docs.phonegap.com/phonegap_compass_compass.md.html#compass.getCurrentHeading) [compass.watchHeading](http://docs.phonegap.com/phonegap_compass_compass.md.html#compass.watchHeading) [compass.clearWatch](http://docs.phonegap.com/phonegap_compass_compass.md.html#compass.clearWatch)

Android iOS

# **Compass Example**

```
 function onDeviceReady() {
   navigator.compass.getCurrentHeading(onSuccess, onError);
 }
```

```
 function onSuccess(heading) {
       alert('Heading: ' + heading);
 }
```

```
 function onError() { alert('onError!');}
```

```
 </script>
```

```
 </head>
```

```
<body onload="onLoad()">
```

```
 <h1>Example</h1>
```

```
 <p onclick="onDeviceReady()">getCurrentHeading</p>
```

```
 </body>
```

```
</html>
```
### **The Bad News**

 function onSuccess(heading) { alert('Heading: ' + heading);

}

heading in Android a Number 12.015625 heading in iPhone Object with timestamp magneticHeading trueHeading headingAccuracy

### **Contacts**

Assess the contact database

Method[s](http://docs.phonegap.com/phonegap_contacts_contacts.md.html#contacts.create) [contacts.create](http://docs.phonegap.com/phonegap_contacts_contacts.md.html#contacts.create) [contacts.find](http://docs.phonegap.com/phonegap_contacts_contacts.md.html#contacts.find)

Android BlackBerry WebWorks (OS 5.0+) iOS

Contact Object fields (iOS)

id displayName name nickname phoneNumbers emails addresses ims organizations revision birthday gender note photos categories urls timezone

Android additions rawid websites

### **contact.find**

[contacts.find](http://docs.phonegap.com/phonegap_contacts_contacts.md.html#contacts.find)[\(contactFields,](http://docs.phonegap.com/phonegap_contacts_contacts.md.html#contactFields) [contactSuccess,](http://docs.phonegap.com/phonegap_contacts_contacts.md.html#contactSuccess) [contactError,](http://docs.phonegap.com/phonegap_contacts_contacts.md.html#contactError) [contactFindOptions\)](http://docs.phonegap.com/phonegap_contacts_contacts.md.html#contactFindOptions)

contactFields Fields to search Only fields with values that are returned

contactSuccess Callback function on successful search

contactError Callback function on error

contactFindOptions Text to search for in contactFields Returns array of Contact objects

# **Example Use**

```
 function onDeviceReady() {
    var options = new ContactFindOptions();
    options.filter="Bob"; 
    var fields = ["displayName", "name"];
    navigator.service.contacts.find(fields, onSuccess, onError, options);
 }
```

```
 function onSuccess(contacts) {
    for (var i=0; i<contacts.length; i++) {
        console.log("Display Name = " + contacts[i].displayName);
 }
   }
   function onError() {
      alert('onError!');
   }
```